# **Enhancing CPS Data** Reproducibility

Afternoon Session: **Automating Public Data Reproducibility** 

13 May 2024

# **Preparing Your Data**

Create a username on the CPS-VO or log-in

Confirm the project's license

Confirm the Award ID for the project

Gather a list of project collaborators

Enhancing CPS Data Reproducibility, 13 May 2024

# Navigation

- 1. Login to cos-vo.org
- 2. Visit the tutorial homepage: https://cps-vo.org/group/2024CPSTutorial
- 3. Select "Files"
- 4. Select "+ Add File"

# **Adding Data**

Add information for your data

One main link can be added as an "External URL"

Additional links can be provided in the project description by selecting "Basic HTML" as the Text Format

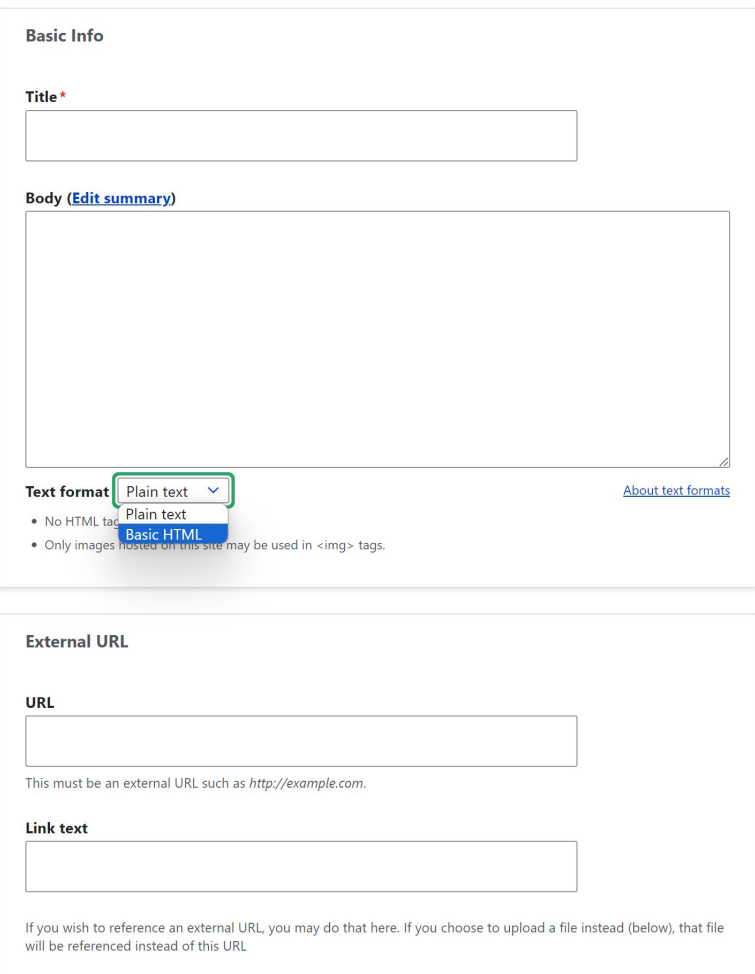

### Provide a license for the data

### If available, search for the associated award number Use commas to separate between multiple Award Numbers

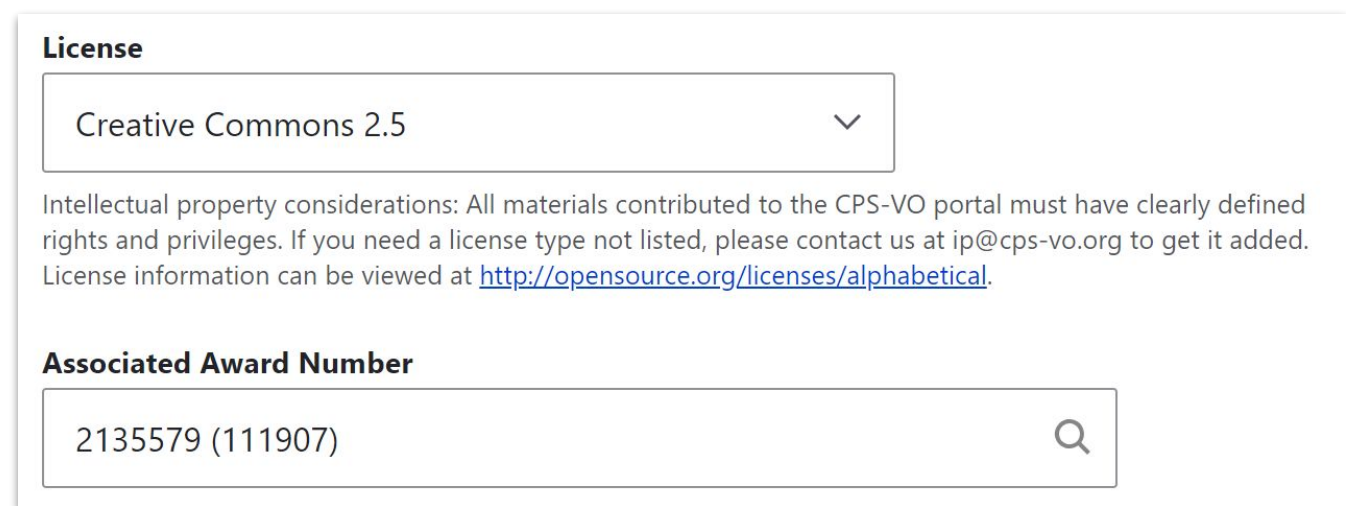

Enhancing CPS Data Reproducibility, 13 May 2024

## Example Data Upload

### https://cps-vo.org/ node/98399

#### A Middle Way to Traffic Enlightenment: Repeatability Evaluation Package

#### **E** VISIT URL

Our repeatability evaluation package includes data, python notebooks for recreating our quantitative figures, and a docker image to playback the recorded ROS bag file simulating the ROS message passing network. If you have these before, install the proper resources on your machine here:

#### · Docker Install: https://docs.docker.com/engine/install o Jupyter Install: https://jupyter.org/install

#### A. File Resources

You can find the relevant files at this Zenodo DOI: https://zenodo.org/records/10611821B. Docker Image

The Docker image provides a ROS integration to automatically perform a realtime replay the rosbag file from the experiment. To replay the data, navigate to the docker/ directory, then build and run with the following comma

o \$ docker build -t middleway

· S docker run -it middleway

The Docker container invokes its own roscore, so external ROS systems may connect to the container as a ROS host to view and analyze ROS topics. Alternatively, The container can connect to an external ROS host by connectin container with bash, then manually configure the host and manually perform the rosbag play:

- · \$ docker build -t middleway
- · \$ docker run -it middleway bash
- · \$ export ROS MASTER URI="http://<external hostname or IP>:11311"
- o \$ rosbag play 2023 10 23 11 13 42 2T3MWRFVXLW056972cbf codegen test.bag

C. Reproducing FiguresInside the Zenodo resource, there are seveal '.jpynb' jupyter notebook files inside directories labelled with the figures they recreate. Figures 6-12 are available to recreate, as the earlier figures photographs or diagrams. Once you open the notebooks in Jupyter, you will be able to run a series of small cells with python scripts which will recreate the figures in the paper with the data files inside the folders.

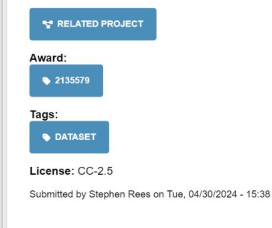

Enhancing CPS Data Reproducibility, 13 May 2024

# **Accessing the Data**

The updated data can be accessed:

- Through the tutorial files  $\bullet$
- Through the file URL  $\bullet$
- From the <u>project site</u> on the CPS-VO (if applicable)  $\bullet$
- Via the CPS-VO Search Function  $\bullet$